# **IKT PLAN 5.klasse**

# **GENERELT**

- Tilnærming til begrep innen sosiale og etiske spørsmål
- Enkle problemløsingsoppgaver
- Arbeide med Epost
- Google Earth / G Maps
- Kunne opprette en egen mappe og enkel mappestruktur (flere fag)

## TEKSTBEHANDLING (Word / Writer)

- Tekstboksverktøy og FORMAT (utforming tekstboks)
- Figurer
- Sidetall
- Bakgrunnsfarge
- 2 spalter

## REGNEARK (Excel / Calc)

- Sette opp enkle stykker med de fire regningsartene
- Sette inn tabell 2D
- Fohåndsvisning
- Utskrift
- Venstre- midt- og høyrestille
- Sette inn / slette ny kolonne / ny rad
- Flytte elementer (redigere)

#### FOTOBEHANDLING (Pixlr)

- Åpne og lukke ulike verktøybokser
- Klippe ut og "paste" som nytt bilde
- Justere farger
- Bruke EFFEKTER fra tools-menyen

#### FOTOGRAFERING

- Fotografere av eller skanne egne tegninger og åpne i Paint.net for beskjæring / bearbeiding, sette inn tittel
- Fotografere bildeserie (en handling)

## E Post (ItsLearning)

- Skrive brev
- Sende og motta
- Lagre mottatt
- Slette mottatt

# **ITSLEARNING**

- Logge inn og ut
- Finne klassens / lærerens mappe
- Laste ned / Laste opp Word-dokument m vedlegg

#### GOOGLE EARTH OG G MAPS

- Åpne programmet
- Finne verdensdeler og "Her bor jeg"
- Merke av favorittsteder
- Manøvrere mellom favoritter
- Finne bilder fra kjente byer

#### Tastaturet? Se plan 4.klasse.

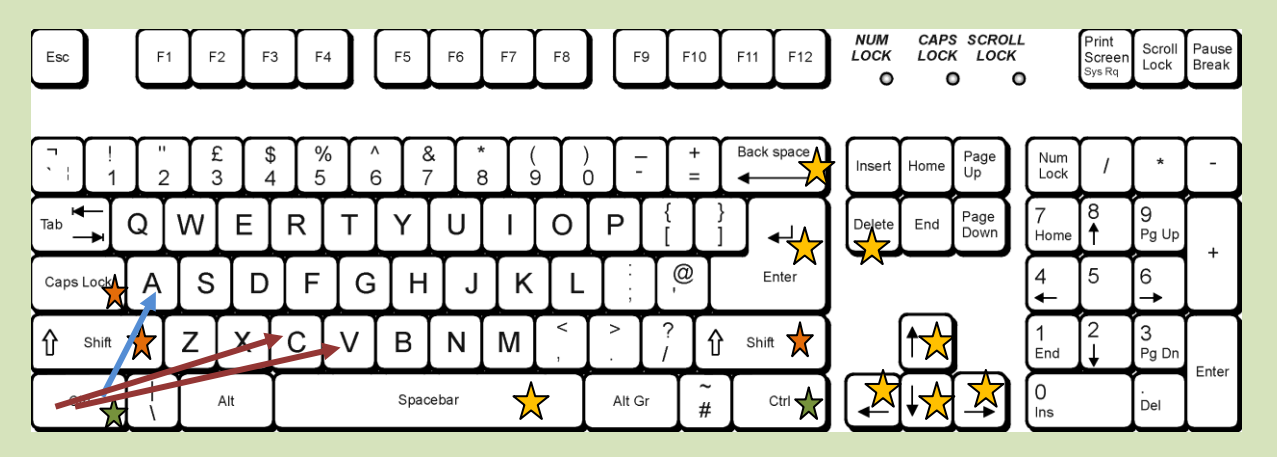